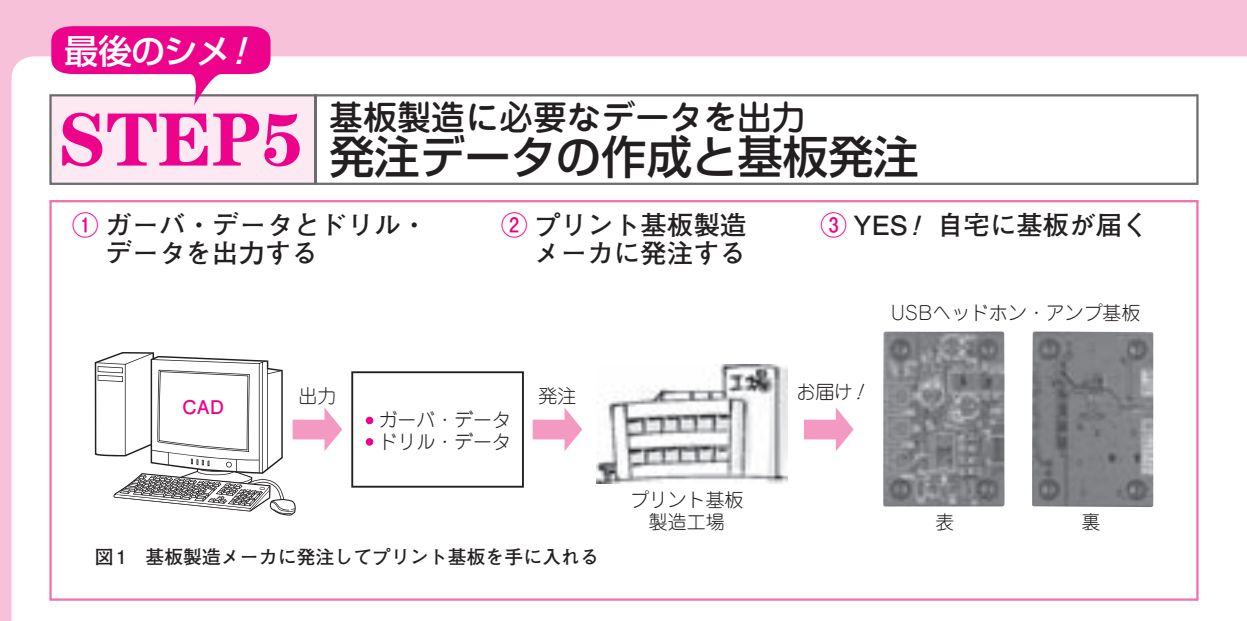

(1) 発注用のデータを作る

 基板を発注するためには,次に示す製造に必要な二 つのデータが必要です.

- ガーバ・データ
- ドリル・データ

 ここでは,この二つのデータを出力する手順を説明 します.

**● 手順 1:ガーバ・データの出力**

 基板の図面から,製造メーカに発注するためのガー バ・データを出力します.基板エディタの上側ツー ル・バーでプリンタの左上に「P」のマークがついて いるアイコン「プロット」をクリックします。すると, **図 2**のプロット・ウィンドウが開きます.この画面で, 「作画フォーマット」から「ガーバー」を選択し,「参 照|ボタンを押して、ガーバ・データを出力するフォ ルダを選びます.「Use a relative path?」と,相対パ スを使うかを訪ねる画面が現れますが,これは「はい」

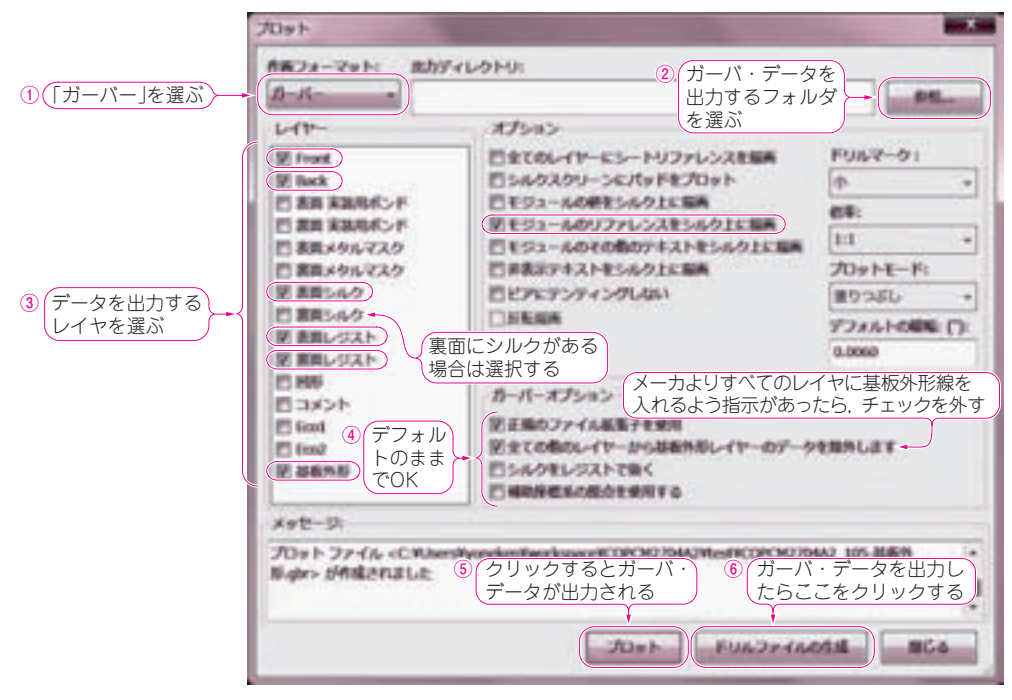

**図 2 手順 1:発注に必要なデータの一つ「ガーバ・データ」を出力する「プロット画面」**